## **Creating a Playlist with Title**

Create a playlist simply by selecting a recording date and a title screen from the list.

1 Select the playback mode.

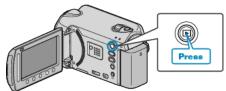

2 Select video mode.

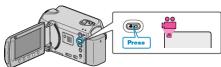

**3** Touch im to display the menu.

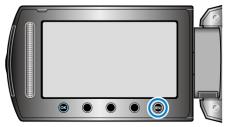

**4** Select "PICTURE TITLE" and touch .

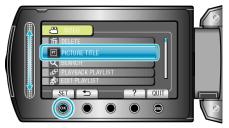

5 Select a title and touch .

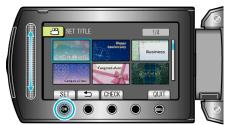

• Touch "CHECK" to check the title.

6 Select the desired recording date and touch .

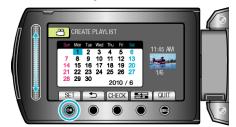

- Touch "CHECK" to check the selected video.
- After setting, touch @.

| Picture Title         |
|-----------------------|
| A Great Memory        |
| Happy Anniversary     |
| Business              |
| Celebration           |
| Congratulations       |
| Graduation            |
| Happy Birthday        |
| Happy Father's Day    |
| Happy Mother's Day    |
| Holiday               |
| Happy New Year!       |
| Happy Valentine's Day |
| Our Baby              |
| Our Family            |
| Sight Seeing          |
| Vacation              |
| School Memories       |
| Season's Greetings    |
| Sports                |
| Wedding               |
|                       |

Memo :

- Play back the DVD created from a playlist with title on a DVD player. The title will not be played back if you connect this unit to a DVD writer (optional).
- To add a title to a playlist that is already created, refer to the following.